# **HHS COURSE REGISTRATION INFORMATION : CLASS OF 2028**

**Students will be selecting elective courses only.**

### **Step 1: Download the Program of Studies to review course descriptions**

### **Step 2: Review the 2.5 credit offerings for 2023-2024.**

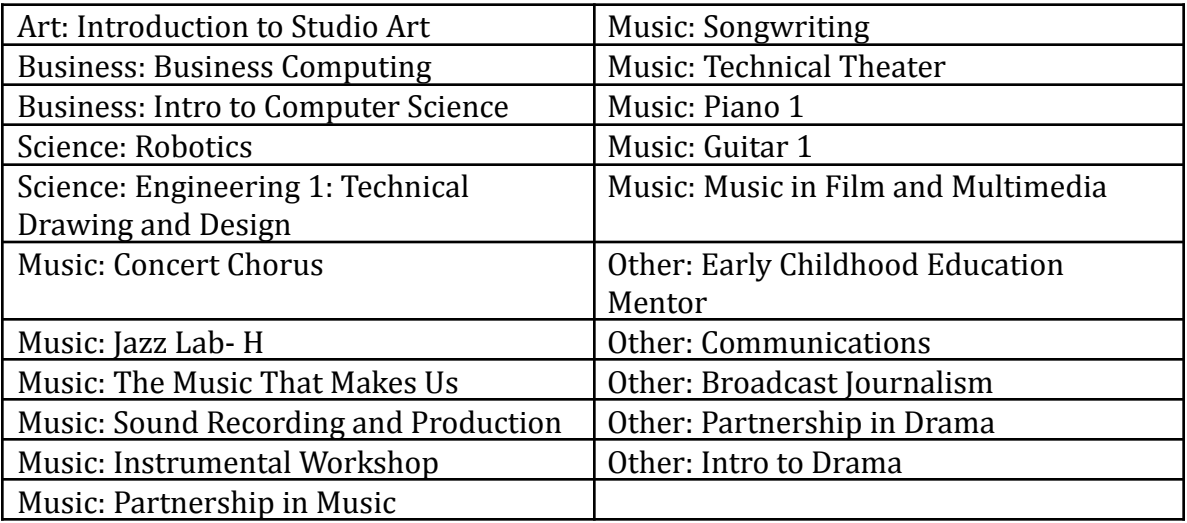

## **Step 3: Review the 5.0 credit offerings for 2023-2024**

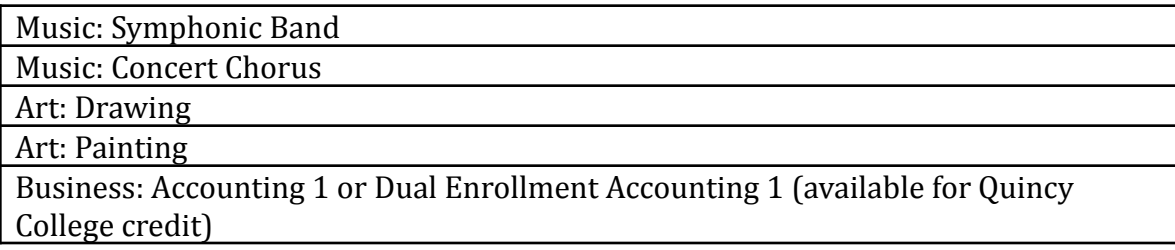

## **Step 4: Select ONE of the following options:**

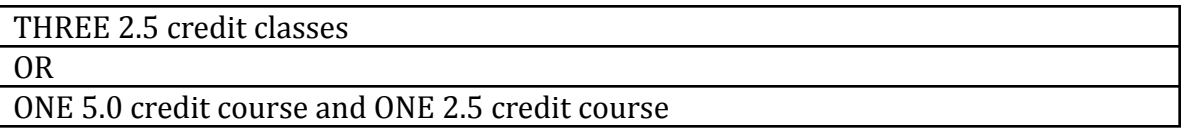

#### **Step 5: Log on to your ASPEN account to enter selections.** *(See page 2 for instructions)*

## **\*\*Students should register for a total of 35 credits.**

# **COURSE REGISTRATION INSTRUCTIONS THE CLASS OF 2028**

### **Course registration will be completed online through the student portal in ASPEN**

### **Please note: Course registration needs to be completed in the individual student account. Course registration is not available through the parent portal.**

The courses you have been recommended for have already been pre-populated.

## **Logging on Through Individual Student Account**

- 1. After logging in, click the tab "My Info."
- 2. On the side column, click "Requests."
- 3. Click the "Select" button next to the subject to choose an elective and/or make a change to the recommended course.
- 4. Check the box next to the courses.
- 5. If you would like to leave a note for a guidance counselor, type in your message under "Notes for Counselor."
- 6. Once completed with all selections, click "post" at the bottom of the page.

### **Students will be placed in the level they are recommended for.**

If you would like to pursue a higher level, students and parents should reach out to the High School Department Heads listed by subject below:

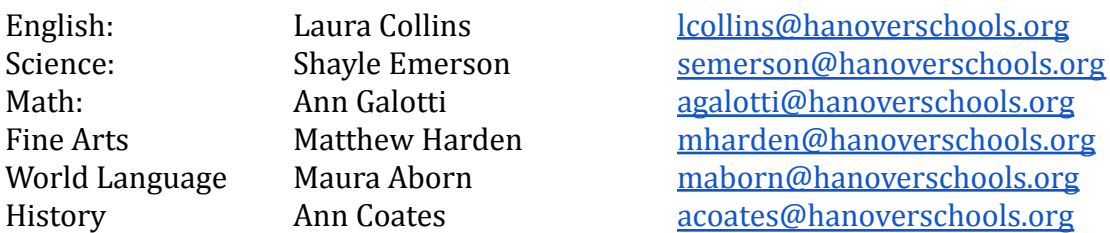

**Students pursuing a higher level than what is recommended should discuss this request with the HHS Department Heads and complete a Course Recommendation Waiver. If approved, student requests will be changed in Aspen to the higher level.**

**Once the portal is closed, students and parents will no longer have access to online registration.**

# **\*\*Please join HHS Guidance: Class of 2028 Google Classroom\*\***

# **Classroom code: y54s25a**